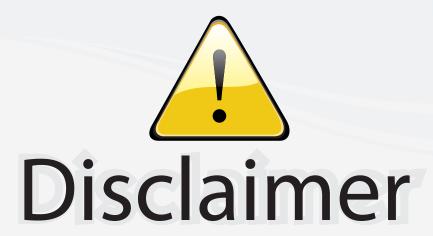

This user manual is provided as a free service by FixYourDLP.com. FixYourDLP is in no way responsible for the content of this manual, nor do we guarantee its accuracy. FixYourDLP does not make any claim of copyright and all copyrights remain the property of their respective owners.

#### About FixYourDLP.com

FixYourDLP.com (http://www.fixyourdlp.com) is the World's #1 resource for media product news, reviews, do-it-yourself guides, and manuals.

Informational Blog: http://www.fixyourdlp.com Video Guides: http://www.fixyourdlp.com/guides User Forums: http://www.fixyourdlp.com/forum

FixYourDLP's Fight Against Counterfeit Lamps: http://www.fixyourdlp.com/counterfeits

## Sponsors:

RecycleYourLamp.org – Free lamp recycling services for used lamps: http://www.recycleyourlamp.org

Lamp Research - The trusted 3rd party lamp research company: http://www.lampresearch.com

Discount-Merchant.com – The worlds largest lamp distributor: http://www.discount-merchant.com

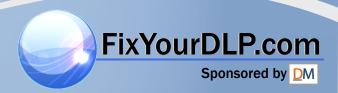

## **♦Polaroid** Polaview SuperPortable 10

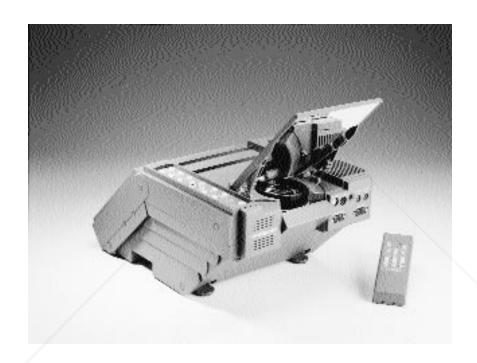

FCC Statement

Warning: This equipment generates, uses and can radiate radio frequency energy and, if not installed and used in accordance with the instruction manual, may cause interference to radio communications. It has been tested and found to comply with limits for a Class "A" computing device pursuant to Subpart B of Part 15 of the FCC Rules, which are designed to provide reasonable protection against such interference when operated in a commercial environment. Operation of this equipment in a residential area is likely to cause interference in which case the user, at his own expense, will be required to take whatever measures may be necessary to correct the interference.

Warning: Changes or modifications to this unit not expressly approved by Polaroid could void the user's authority to operate the equipment.

Canadian Notice

This digital apparatus does not exceed the Class A limits for radio noise emissions from digital apparatus set out in the Radio Interference Regulations of the Canadian Department of Communications.

Le présent appareil numérique n'émet pas de bruits radioélectriques dépassant les limites applicables aux appareils numériques de la classe A prescrites dans le Règlement sur le brouillage radioélectrique edicté par le ministère des Communications du Canada.

European Notice

Warning: This is a Class A product. In a domestic environment this product may cause radio interference in which case the user may be required to take adequate measures. The "CE" mark certifies that this product satisfies the requirements of the EU (European Union) regarding safety, public health, environment and consumer protection. ("CE" is the abbreviation of Conformité Européenne.) This product is in conformity with the following directives: 73/23/EEC, low voltage directive; 89/33/EEC, EMC directive; 93/68/EEC, "CE" marking directive.

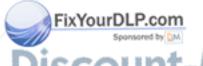

© Copyright 1996 Polaroid Corporation. All rights reserved. Specifications are subject to change without notice.

THE TRUSTED SOURCE FOR PROJECTOR LAMPS AND ACCESSORIES

## Table of contents

|   | Introduction                                       |    |
|---|----------------------------------------------------|----|
|   | What's in the box?                                 | 3  |
|   | Important safety instructions                      | 5  |
|   | Detailed setup                                     |    |
|   | Your Polaview SuperPortable 10 Projector           | 9  |
|   | Getting started                                    | 9  |
|   | Connecting the projector                           | 19 |
|   | Turning on the projector and lamp                  | 16 |
| 3 | Using the projector                                |    |
|   | Using your Polaview SuperPortable 10 LCD Projector | 19 |
|   | Control-panel keys                                 | 20 |
|   | The remote control                                 | 23 |
|   | Menu-mode on-screen controls                       | 24 |
|   | Illuminated indicators                             | 27 |

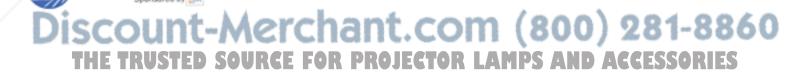

| 4 | Maintenance                            |    |
|---|----------------------------------------|----|
|   | Transporting and storing the projector | 29 |
|   | Cleaning the lens                      | 30 |
|   | Replacing the lamp                     | 31 |
|   | Replacing the fuse                     | 34 |
|   | Changing the remote-control battery    | 35 |
| 5 | Troubleshooting                        |    |
|   | Troubleshooting guide                  | 39 |
|   | Where to get help                      | 43 |
|   | Polaroid Offices and Service Centers   | 44 |
|   | One Year Warranty                      | 46 |
|   | Appendix A: Specifications             | 49 |
|   |                                        |    |
|   | Appendix B: Parts                      | 51 |
|   | Appendix C: Abbreviations              | 53 |
|   |                                        |    |
|   | Index                                  | 55 |

## 1 Introduction

The Polaroid Polaview projector family consists of portable, color data and video LCD desktop projectors that make sharing data and presenting information as easy as connecting your computer to your monitor.

The Polaview SuperPortable 10 LCD Projector is a full-color compact LCD projection system ideal for displaying a computerized multi-media presentation. The built-in amplifier and speakers let you play sound from a portable CD player or to the auxiliary output of a stereo system. The projector also lets you display video output from a VCR or LaserDisc player.

The Polaview SuperPortable 10 LCD Projector in operation

FixYourDLP.com

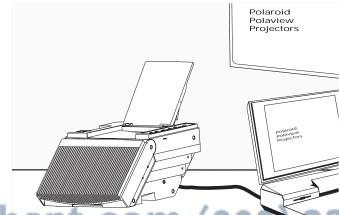

Discount-Merchant.com (800) 281-8860

The projector has a monitor-interface connector that lets you view your computer video simultaneously on both the small and large screens.

You can connect the projector to any IBM or IBM compatible computer equipped with a VGA video output. You can also connect it to any Apple Macintosh computer that is equipped with a standard Macintosh video output.

The projector uses advanced thin-film-transistor liquid crystal display (TFT LCD) technology and is capable of displaying up to 16,194,277 colors. The fast response time of the TFT LCD lets the projector display sharp, clear, fast-moving images.

The liquid crystal display is a matrix of 921,600 pixels arranged in 480 rows and 640 columns. Each pixel is a single thin-film transistor that actively controls the brightness of the light that passes through the pixel.

When you turn on the projector, you also turn on the built-in fans that prevent the projector from overheating.

The control panel and on-screen controls let you change the video source or make adjustments to the projected color image and sound.

#### What's in the box?

After you open the box and remove the projector and accessories, make sure you have all of the items shown below.

Items included with the Polaview SuperPortable 10 LCD Projector

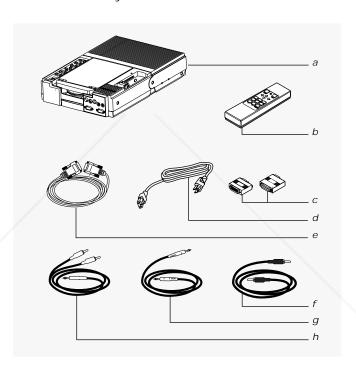

- a Polaview SuperPortable 10 LCD Projector
- b RC-8 remote control
- Macintosh computer and monitor adapters
- d Power cord (110V units only)
- VGA 9 ft. computer cable
- PC video cable
- 3.5mm stereo audio cable
- h Dual RCA audio cable

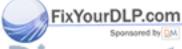

## erchant.com (800) 281-8860 **SOURCE FOR PROJECTOR LAMPS AND ACCESSORIES**

Also included but not shown

- · This user's guide
- · Quick reference guide
- · Soft carrying case
- Product-registration card

Replacement parts

If you need replacement parts for your projector, contact Polaroid or an authorized dealer. Do not attempt to use unauthorized replacement parts as they may increase the risk of fire, electric shock, or other hazards. See *Appendix B, Parts,* for a complete list of replacement parts, accessories, and the appropriate order numbers.

The remote control

The RC-8 remote control is specifically designed for use with the SuperPortable 10 projector. It provides remote control of all the projector control-panel and on-screen functions. For

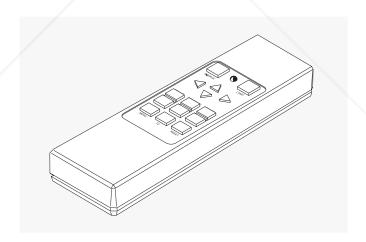

detailed information about key functions, see Chapter 3, *Using the projector.* 

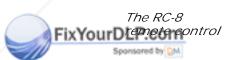

## Discount-Merchant.com (800) 281-8860 THE TRUSTED SOURCE FOR PROJECTOR LAMPS AND ACCESSORIES

### Important safety instructions

Unplug the product from the wall outlet before cleaning any Cleaning

exterior surface. Follow the cleaning instructions in this

manual. See Chapter 4, Maintenance.

Do not use the projector near water. Avoid using the projec-Water and spillage

> tor in an area where liquids can spill or where objects can fall onto it and come into contact with dangerous voltage

points, possibly resulting in fire or electric shock.

The projector housing has vents to ensure reliable operation Ventilation

and prevention of overheating. When you operate the pro-

jector, do not cover or block these vents in any way.

Power cord Place the power-supply cord where no one can step on it or

trip over it. Do not place objects on the power cord that can pinch or cut into the cord. Pay particular attention to powercord connection points at wall outlets, convenience receptacles, and the projector input jack. If you must leave the projector unused or unattended for a period of time, shut the unit off and unplug the power cord from the wall outlet. This eliminates the risk of damage to the projector that can result

from power surges and lightning storms.

Warning: Before you attempt to replace the projector lamp, to avoid the risk of electrical shock, unplug the power cord first from the AC wall outlet then from the projector AC

power-input jack.

Do not overload wall outlets, extension cords, or integral Overloading power

convenience receptacles as this can result in the risk of fire

or electric shock.

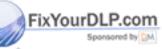

## count-Merchant.com (800) 281-8860 THE TRUSTED SOURCE FOR PROJECTOR LAMPS AND ACCESSORIES

Service

Whenever you open or remove the projector covers, you expose yourself to dangerous voltage. Do not attempt to service the product beyond what is described in Chapter 4, *Maintenance*, of this user's guide. Contact qualified service personnel for any other servicing. See the list of Polaroid Service Centers in Chapter 5, *Troubleshooting*.

Should the projector sustain damage, unplug the power cord from the wall outlet immediately. Contact qualified service personnel when the following situations occur:

- · Damage to the power cord or plug
- Damage resulting from an object falling onto the projector or from a liquid spilling into the projector
- · Damage from exposure to water, moisture, rain
- · Damage resulting from dropping the projector
- · Irregular, inconsistent, or poor performance

## 2 Detailed setup

### Your Polaview SuperPortable 10 LCD Projector

This chapter is a detailed description of the setup for your Polaview SuperPortable 10 LCD Projector.

Unpack the projector and identify the package contents. Check to be sure you have all the items listed in *What's in the box?* in Chapter 1, *Introduction*. Contact your Polaroid dealer if anything is missing or damaged.

*Note:* The 550093-002 and 550093-003 adapters are for use with Macintosh multisync monitors. (Polaview part numbers 550093-000 and 550093-001 are for use with non-multisync Macintosh monitors.) To obtain the 550093-002 and 550093-003 adapters, contact Polaroid.

Before you begin, take a moment to identify the parts of the projector.

The Polaview SuperPortable 10 LCD Projector, shown closed

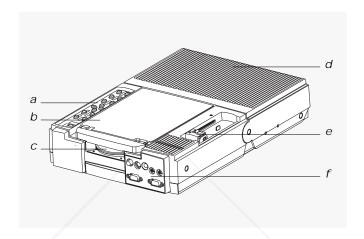

- a Control panel
- b Mirror
- c Projection lens
- d Rear vents
- e Projector locking mechanism
- f Connector panel

- 1 Place the projector on a solid, flat surface.
- 2 Turn off all equipment.
- 3 Release the projector locking mechanism (a) and slide it in the direction of the arrow (b) in the illustration below.

#### Opening the projector

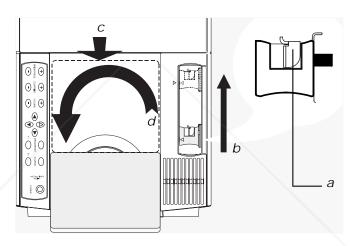

4 Raise the mirror (c) and, at the same time, rotate it (d) as shown in the illustration above.

*Note:* When you raise the mirror, be careful not to stick your fingers under it so as to avoid getting fingerprints on the glass surface.

## Discount-Merchant.com (800) 281-8860 THE TRUSTED SOURCE FOR PROJECTOR LAMPS AND ACCESSORIES

When fully raised, the mirror should tilt upward at a approximately a 45 degree angle from the top of the projector, as shown below.

Positioning the projector in front of the projection screen

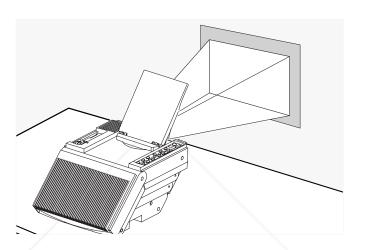

*Note:* Ensure that nothing is blocking the projector vents. The projector takes in cool air through vents on both sides. It expels hot air from vents at the rear of the projector.

Image size

The size of the projected image depends on the distance between the projector and the projection screen. The following table shows the projected image size, measured diagonally, based on this distance.

| Distance between projector and screen | lmage width  | lmage height |
|---------------------------------------|--------------|--------------|
| 4 ft/1.2 m                            | 4.2 ft/1.3 m | 3.1 ft/0.9 m |
| 5 ft/1.5 m                            | 5.1 ft/1.6 m | 3.9 ft/1.2 m |
| 6 ft/1.8 m                            | 6.2 ft/1.9 m | 4.7 ft/1.4 m |
| 7 ft/2.1 m                            | 7.2 ft/2.2 m | 5.4 ft/1.6 m |

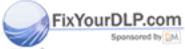

# iscount-Merchant.com (800) 281-8860 THE TRUSTED SOURCE FOR PROJECTOR LAMPS AND ACCESSORIES

## Connecting the projector

You must connect the projector to a video source, and to an AC wall outlet. In addition, you can also connect the projector to a computer monitor, an audio source, an additional (composite or S-VHS) video source, and an external amplified stereo speaker system.

The connector panel

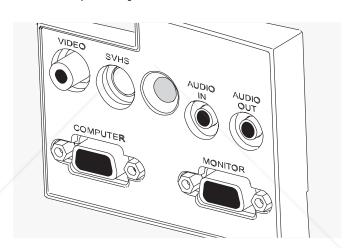

| Port  | Connects to                                                                                                  | Cable             |
|-------|----------------------------------------------------------------------------------------------------|-------------------|
| VIDEO | Connects the projector to a<br>LaserDisc or a VCR to bring<br>video from these sources<br>into the projector | PC video<br>cable |
| S-VHS | Connects the projector to an S-video source to bring video into the projector                                | S-video<br>cable  |

ount-Merchant.com (800) 281-8860 THE TRUSTED SOURCE FOR PROJECTOR LAMPS AND ACCESSORIES

| Port      | Connects to                                                                        | Cable                                |
|-----------|------------------------------------------------------------------------------------|--------------------------------------|
| AUDIO IN  | Connects to a VCR or<br>LaserDisc to bring stereo<br>audio into the projector      | Stereo or dual<br>RCA audio<br>cable |
| AUDIO OUT | Connects to external speakers or an external sound system to send stereo audio out | Audio<br>cable                       |
| COMPUTER  | Connects to the computer to bring computer video into the projector                | VGA<br>computer<br>cable             |
| MONITOR   | Connects a PC or Macintosh<br>monitor to the projector for<br>simultaneous display | Existing<br>monitor<br>cable         |

For basic setup, follow these steps:

- 1 Plug the projector into an AC wall outlet (the POWER button on the projector control panel starts to glow).
- 2 The projector has built-in speakers that can amplify audio input. Connect a stereo or mono audio source, such as the auxiliary output of an amplifier, CD player, tape player, VCR or LaserDisc to the AUDIO IN jack. Use either the 3.5mm stereo audio cable or the dual RCA audio cable.
- 3 If you wish, connect an external amplified, mono or stereo speaker system to the AUDIO OUT jack on the projector.
  - *Note:* When you plug a cable into the AUDIO OUT jack, you disable the built-in speakers of the projector.
- 4 You can connect a video source such as a VCR or LaserDisc player to the VIDEO jack on the projector. Use the PC video cable. If your video system has S-VHS capabilities, use the cable supplied with your video system to connect it to the S-VHS jack on the projector.

## Connecting the projector to a PC

If you are using an IBM VGA computer, connect the computer to the projector by following these steps:

- 1 Unplug the monitor cable from the computer.
- 2 Plug one end of the supplied VGA computer cable into the video port of the computer.
- 3 Plug the other end of the VGA computer cable into the projector COMPUTER jack.
- 4 To use your computer monitor simultaneously with your projector, plug the computer monitor cable into the projector MONITOR jack.

PC connections

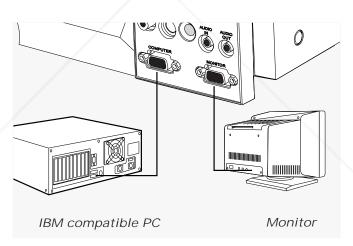

Connecting the projector to a Macintosh

If you are using a Macintosh computer, connect the computer to the projector by following these steps:

- 1 Unplug the monitor cable from the computer.
- 2 Plug the adapter labeled either 550093-0 or 550093-2 into the monitor port of the computer.
- 3 Plug one end of the supplied VGA computer cable into the adapter on the computer.
- 4 Plug the other end of the VGA computer cable into the projector COMPUTER jack.
- To use your computer monitor simultaneously with your projector, select the adapter labeled either 550093-1 or 550093-3. Plug the adapter into the projector MONITOR jack; plug the computer monitor cable into the adapter.

*Note:* Use the 550093-2 and 550093-3 adapters with a 12-inch Macintosh monitor, or a 15-inch Multisync monitor. These adapters are available as accessories. Contact your Polaroid dealer for information on ordering them.

Macintosh connections

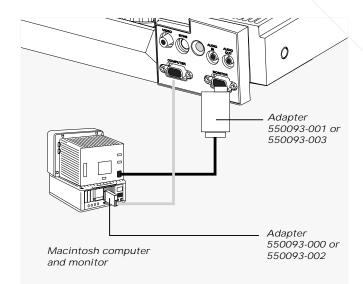

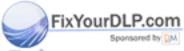

Discount-Merchant.com (800) 281-8860 THE TRUSTED SOURCE FOR PROJECTOR LAMPS AND ACCESSORIES

### Turning on the projector and lamp

Be sure that the projector is in the open position and that you have lifted and rotated the mirror to its proper position, as described in the previous chapter. Then follow these steps:

- Press POWER on the control panel to turn on the projector. The control panel lights up and the projector lamp lights. (When you turn on the projector, the projector lamp lights automatically.) Initially the projection screen is blue. After initialization, the Polaroid logo appears.
  - Warning: To prevent burning yourself when you are operating the projector, avoid touching the lamp-access door and the surrounding area. The lamp-access door is on the bottom of the projector.
- 2 Turn on your computer. As you do so, the Polaroid logo disappears from the projection screen, and the computer screen image appears in its place.
  - Caution: The cooling fans protect the projector from heat generated by the projector lamp. Make sure never to block the air intake and exhaust vents. These vents are located on the top and on both sides of the projector.
- 3 Adjust the room lighting for optimum screen viewing.
- 4 Adjust the mirror angle to attain the best screen image. If you wish, you can press the POWER button to turn off the projector and lamp until the start of your presentation.

Focusing the projector

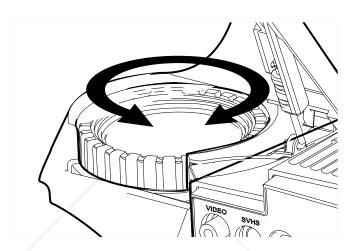

*Note:* If you let ten seconds elapse before before you unplug the projector from the AC wall outlet, the projector saves all control-panel and on-screen control settings.

- 6 For image phase adjustment, display a colorful image on the computer screen and select the on-screen FOCUS control. Note that it is easier to adjust the projector settings when it displays a colorful image.
- 7 Turn on your audio source (CD player, amplifier, auxiliary audio output, etc.).
- 8 Press VOLUME on the control panel to adjust the volume of the speakers built into the projector.

Note: If you have an external powered speaker system plugged into the AUDIO OUT jack, turn it on and adjust the volume of that external system. (VOLUME controls the sound level at the AUDIO OUT jack.)

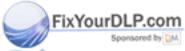

## Discount-Merchant.com (800) 281-8860 THE TRUSTED SOURCE FOR PROJECTOR LAMPS AND ACCESSORIES

- 9 Turn on and play the connected VCR, LaserDisc player, etc.
- 10 Press SOURCE on the projector control panel to select one of the video inputs.
- 11 To enhance or adjust the projected image, refer to the *Control-panel keys* and *Menu-mode on-screen controls* sections later in this chapter.
  - *Note:* After you adjust the settings, wait ten seconds for the projector to save the changes. The next time you turn on the your projector, it defaults to the new settings.
- 12 When you finish your presentation, press POWER to turn off the projector and lamp.
- 13 Let the projector cool down and wait for the fans to stop before you unplug the projector from the AC wall outlet.
  - Note: If you want to use your computer and monitor without disconnecting them from the projector, be sure that the projector remains plugged into an AC wall outlet. The MONITOR jack on the projector requires power to operate the computer monitor. You do not need to turn on the projector to use the MONITOR jack.

## 3 Using the projector

### Using your Polaview SuperPortable 10 LCD Projector

After you follow the steps described in Chapter 2, *Detailed* setup, you are ready to begin using your Polaview Super-Portable 10 LCD Projector.

The Polaview SuperPortable 10 LCD Projector is designed with ease of use and simplicity in mind. With the remote control or the control panel, most of the common functions are right at your fingertips. To execute most of the functions you need during your presentation, just press the appropriate key on the remote control or the control panel.

This chapter describes keys on the remote control and control panel and their functions. It also describes how to use the Menu-mode on-screen controls.

### Control-panel keys

The projector control panel lets you adjust your projected image and enhance the appearance of your presentation. The function of each control-panel key is described below.

The control panel

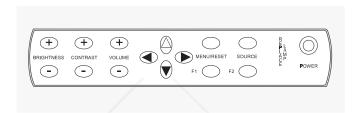

Key-panel controls

Note: All controls have on-screen graphics to indicate their

relative value or selection setting.

**BRIGHTNESS** 

Press the "+" key of the BRIGHTNESS control to increase the overall image brightness. Press the "-" key of the BRIGHTNESS control to decrease the overall image brightness. When you reach either adjustment limit, the on-screen indicator stopp moving.

indicator stops moving.

CONTRAST

Press the "+" key of the CONTRAST control to make the color image more vivid. Press the "-" key of the CONTRAST control to provide greater definition to the color image in areas that have subtle shading. When you reach either adjustment limit, the on-screen indicator stops moving.

**VOLUME** 

Press the "+" key of the VOLUME control to increase the sound volume from the built-in speakers to or increase the sound level at the AUDIO OUT jack. Press the "-" key of the VOLUME control to decrease the sound volume from the built-in speakers, or to decrease the sound level at the AUDIO OUT jack. When you reach either adjustment limit, the on-screen indicator stops moving.

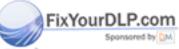

## Discount-Merchant.com (800) 281-8860 THE TRUSTED SOURCE FOR PROJECTOR LAMPS AND ACCESSORIES

Alignment

Press **◄** (left), **▶** (right), **▲** (up), or **▼** (down) to move the image to the desired position. There is no adjustment limit for the alignment function; the image continues to move and begins to wrap around onto the opposite side of the display.

Note: The alignment controls function only when the projector is not in Menu mode.

MENU

This key controls the display of the on-screen controls menu. If you display an on-screen controls menu item, pressing this key makes the display disappear (on-screen displays normally disappear after five seconds). To enter Menu mode to gain access to the on-screen controls, press and release MENU/RESET, then press either the ▲ or ▼ key to scroll through the menu until you display the desired Menu mode on-screen control. When the projector is in Menu mode, only the Menu-mode on-screen controls function.

(RESET)

To reset the projector image to the original factory settings, press and hold MENU/RESET until the on-screen display indicates READY TO RESET (hold the key down approximately five seconds). When you release the key, you reset the projector and clear all image enhancements you have made, restoring the factory settings as the default settings. (If you release MENU/RESET before you display READY TO RESET, you cannot restore the factory settings.)

SOURCE

Press SOURCE to select video input from COMPUTER, VIDEO, or S-VHS jacks. If you connect only one video source to the projector, the projection screen goes blank momentarily, then returns, displaying from the connected video source.

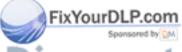

count-Merchant.com (800) 281-8860 THE TRUSTED SOURCE FOR PROJECTOR LAMPS AND ACCESSORIES

F1, F2

You can program the F1 and F2 keys as shortcut keys to any Menu-mode on-screen controls that you want to use regularly, eliminating the need to to go through the on-screen menus. To program the F1 or F2 key, first select the desired Menu-mode on-screen control. Then press F1 or F2, and the F1 on-screen graphic appears. Press F1 or F2 a second time to program the key for the selected Menu-mode on-screen control. The F1 or F2 key now selects the Menu-mode on-screen control automatically. If you do not press F1 or F2 a second time within five seconds, the F1 and F2 programs remain unchanged.

REPLACE LAMP

The REPLACE LAMP indicator lights when the LAMP HOURS value reaches zero. Use the LAMP HOURS on-screen control to reset the value. After you reset the value, the REPLACE LAMP indicator goes out.

**POWER** 

Press POWER to turn the projector and lamp on. Press it again to turn the projector and lamp off.

#### The remote control

Use the RC-8 remote control to change all the control panel and on-screen control functions. Whenever you press a remote-control key, the LED on the remote control blinks rapidly. The remote-control keys share the same functions as the corresponding keys on the projector control panel.

To use the remote control, point it at the front of the projector and press a key, or bounce the infrared (IR) signal off the projection screen.

Note: When the operating distance between the projector and remote control becomes too short for your purposes, install a fresh battery as described in the Changing the remote-control battery section in Chapter 4, Maintenance.

The RC-8 remote control

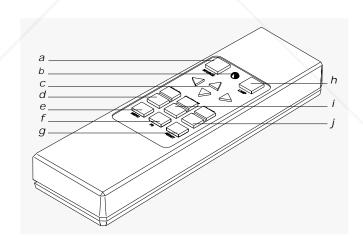

a SOURCE

f F2

b LED indicator

g RESET

c Arrow keys (alignment)

h LAMP (REPLACE LAMP)

d BRIGHT (BRIGHTNESS)

i CONTRAST

e MENU

j VOLUME

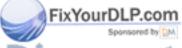

## chant.com (800) 281-8860 THE TRUSTED SOURCE FOR PROJECTOR LAMPS AND ACCESSORIES

#### Menu-mode on-screen controls

The Menu-mode on-screen controls let you adjust the projected image and enhance the appearance of your presentation. The function of each on-screen control is described

below.

**INVERSE** To use the INVERSE function, press and release MENU,

then press either the ▲ or ▼ key to scroll through the menu until you display INVERSE. Press either the ◀ or ▶ key to switch between positive and negative images. A graphic appears on the screen to indicate the current INVERSE set-

ting.

To use the WIDTH function, press and release MENU, then WIDTH

> press either the ▲ or ▼ key to scroll through the menu until you display WIDTH. Press the ▶ key to increase the width of the image. Press the ◀ key to reduce the width of the image. A graphic appears on the screen to indicate the current relative value of the WIDTH setting. WIDTH may affect the FOCUS control; refer to the Troubleshooting guide in Chap-

ter 5 for more information.

**FOCUS** To use the FOCUS function, press and release MENU, then

press either the ▲ or ▼ key to scroll through the menu until you display FOCUS. Press either the ◀ or ▶ key to select from 8 possible image-phase-adjustment settings. A graphic appears on screen to indicate the current FOCUS setting. The WIDTH control may affect FOCUS; refer to the Trou-

bleshooting guide in Chapter 5 for more information.

**MIRROR** To use the MIRROR function, press and release MENU, then

> press either the ▲ or ▼ key to scroll through the menu until you display MIRROR. Press either the 
>
> or 
>
> key to switch from the standard to the mirror (reverse) image. A graphic appears on screen to indicate the current MIRROR setting.

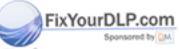

## ount-Merchant.com (800) 281-8860 THE TRUSTED SOURCE FOR PROJECTOR LAMPS AND ACCESSORIES

PALETTE To use the PALETTE function, press and release MENU,

then press either the ▲ or ▼ key to scroll through the menu until you display PALETTE. Press either the ◀ or ▶ key to switch from one of two color modes: 8-color or 16,194,277color. A graphic appears on screen to indicate the current

PALETTE setting.

To use the TINT function, press and release MENU, then TINT

> press either the ▲ or ▼ key to scroll through the menu until you display TINT. Press the ▶ key to increase the red in the color image. A graphic appears on screen to indicate the

current relative value of the TINT setting.

**TONE** To use the TONE function, press and release MENU, then

> press either the ▲ or ▼ key to scroll through the menu until you display TONE. Press the ▶ key to increase the high tones of the speaker output. Press the 
>
> √ key to decrease the high tones of the speaker output. A graphic appears on screen to indicate the current relative value of the TONE set-

ting.

LAMP HOURS To use the LAMP HOURS function, press and release

MENU, then press either the ▲ or ▼ key to scroll through the menu until you display LAMP HOURS. A graphic appears on screen to indicate the current relative LAMP HOURS value. The LAMP HOURS value is based upon an expected average lamp life. As you use the projector, the lamp-hour value decreases incrementally toward 0. When the lamp-hour value reaches 0, the REPLACE LAMP indicator lights. Press either the 

or 

key to reset the LAMP HOURS value to its maximum value and to extinguish the

REPLACE LAMP indicator.

To use the language function, press and release MENU, Language then press either the ▲ or ▼ key to scroll through the menu

> until you display ENGLISH, FRENCH, GERMAN, or SPAN-ISH. Press either the ◀ or ▶ key to choose one of the four languages. The current language selected appears on the

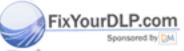

chant.com (800) 281-8860 THE TRUSTED SOURCE FOR PROJECTOR LAMPS AND ACCESSORIES

#### TV COMPRESS

To use the TV COMPRESS function, press and release MENU, then press either the ▲ or ▼ key to scroll through the menu until you display TV COMPRESS. Press the ◄ or ► key to switch between standard and compressed screen images. A graphic appears on screen to indicate the current TV COMPRESS setting. You can only adjust this control when you are viewing a PAL or SECAM TV video image.

#### TV SHARPNESS

To use the TV SHARPNESS function, press and release MENU, then press either the ▲ or ▼ key to scroll through the menu until you display TV SHARPNESS. Press the ◄ or ► key to select from the 8 image-sharpness settings. A graphic appears on screen to indicate the current TV SHARPNESS setting. You can only adjust this control when you are viewing a TV video image.

#### TV COLOR

To use the TV COLOR function, press and release MENU, then press either the ▲ or ▼ key to scroll through the menu until you display TV COLOR. Press the ▶ key to increase the amount of color in the image. Press the ◄ key to decrease the amount of color in the image. A graphic appears on screen to indicate the relative value of the current TV COLOR setting. You can only adjust this control when you are viewing a TV video image.

#### Illuminated indicators

POWER The POWER key glows red when you plug the projector

power cord into an AC wall outlet. After the red light is on, use the POWER key on the control panel to turn on the pro-

jector and lamp.

Control panel An illuminated control-panel indicates that the projector is

in operation; the projector lamp should also be on.

REPLACE LAMP When illuminated, REPLACE LAMP indicates that the LAMP

HOURS value is zero. Refer to LAMP HOURS in the *Menumode on-screen control* section of this chapter or to *Lamp* 

replacement in Chapter 4, Maintenance.

## 4 Maintenance

## Transporting and storing the projector

To prepare your projector for transport, follow these steps:

- 1 Press POWER to turn off the projector and lamp. (The fans continue to run for approximately three minutes.)
- 2 When the fans stop turning and the projector is cool, unplug the power cord.
- 3 Close the projector down to its storage position and engage the locking mechanism.
- 4 Rotate and close the mirror to its storage position.

Note: Store and transport the projector at temperatures between 0° and 140°F (-17° to 60°C). Avoid leaving it in an automobile during seasonal temperature extremes as automobile interior temperatures can exceed 160°F (70°C) in summer and drop below -20°F (-29°C) in winter. If you should expose the projector to extremely hot, cold or humid conditions, allow it to stand at room temperature for 30 minutes before you attempt to use it.

### Cleaning the lens

- 1 Lift and rotate the mirror as you would to prepare the projector for use.
- 2 Gently wipe the exposed lens surface with a clean, lint-free tissue (slightly moistened with lens cleaner if necessary). Never pour lens cleaner or other solvents on the lens elements.

*Caution:* Never use silicone-impregnated eyeglass tissues on the coated projection lens.

### Replacing the lamp

Warning: Before you attempt to replace the projector lamp, to avoid the risk of electrical shock, unplug the power cord first from the AC wall outlet then from the projector AC power-input jack.

- 1 Press POWER to turn off the projector and lamp. (The fans continue to run for approximately three minutes.)
  - Warning: To avoid the risk of burning yourself, let the lamp access door and projector lamp cool down before you attempt to replace the lamp.
- 2 When the fans stop turning and the projector is cool, unplug the power cord from the AC wall outlet.
- 3 Be sure to close the mirror, then close the projector down to its storage position.
- Turn the projector over and lay it on a flat, stable surface.

Note: Typically, lamps have an average operating life of approximately 30 hours. When illuminated, REPLACE LAMP indicates that the projector lamp has reached this average lamp operating life, and lamp failure may soon occur. You may choose to replace the lamp or reset the LAMP HOURS using the Menu-mode on-screen control, or you may choose to continue using your projector until the lamp actually fails.

5 Loosen the two lamp-access-door screws shown below. (These are captive screws; do not try to separate them from the lamp-access door.)

Replacing the lamp

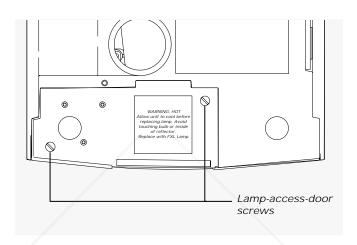

- 6 Lift out the lamp/spare lamp-holder assembly.
- 7 Turn over the lamp-holder assembly and place it on a stable surface.

8 Press the retainer spring and pull the active lamp out of the lamp holder (see the illustration below).

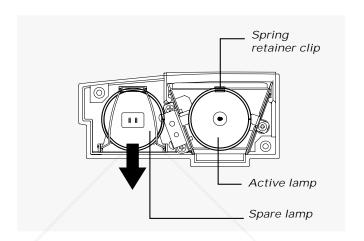

- Slide the spare lamp out of the lamp-holder assembly, as shown in the illustration above, to remove it from its storage location. Insert it into the lamp holder.
  - Note: Replace the spare lamp as soon as possible.
- 10 Reinstall the lamp-holder assembly.
- 11 Tighten the two lamp-access-door screws.

## Replacing the fuse

Locate the fuse holder just below the AC power-input jack (shown in the illustration below). Use a small flat-blade screwdriver to remove the fuse holder.

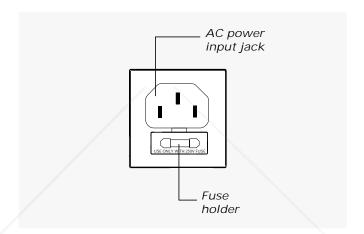

*Note:* If you want to remove the fuse holder, you must open the projector to its raised position. If the projector is already open, unplug the power cord from the wall outlet and from the projector before you attempt to remove the fuse holder.

Replace the fuses only with the type and rating shown on the label. If the projector repeatedly blows fuses, return it for servicing.

## Changing the remote-control battery

The remote control requires one 9V alkaline battery. Apart from the first time you use the remote control, you should install a new battery in the remote control when:

- The LED on the remote control no longer lights when you press the keys. This is an sign that the battery is dead.
- The operating distance between the projector and the remote control becomes too short to meet your needs. This is an sign of a weak battery.

To install the battery, follow these steps:

1 Turn the remote control upside down. Slide the battery cover back and lift it out, as shown below.

Removing the battery cover

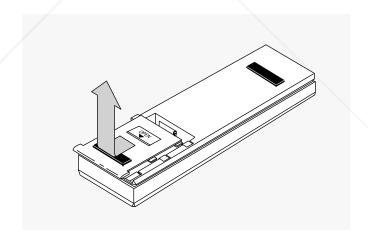

2 Place a new battery in the battery compartment, as shown below.

Loading the new battery

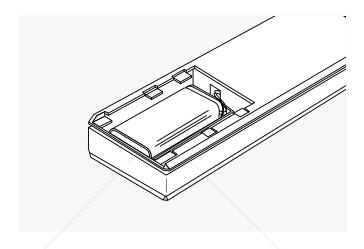

3 Align the tabs on the battery cover with the slots in the back of the remote-control case (as illustrated below). Then close the cover.

Closing the battery cover

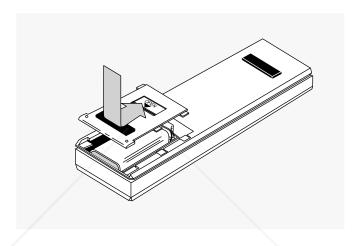

4 Test the operation of the remote control by pressing any remote-control key. When the battery is properly installed, the LED indicator should blink rapidly.

The LED indicator

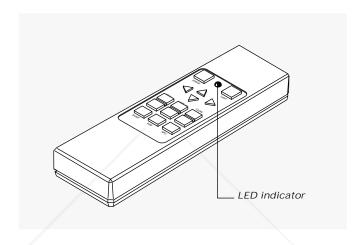

# 5 Troubleshooting

## Troubleshooting guide

| Symptom                                 | Cause                                                      | Solution                                                                                                    |
|-----------------------------------------|------------------------------------------------------------|----------------------------------------------------------------------------------------------------|
| Polaroid logo<br>displayed on projector | Unit working properly,<br>but no video source<br>connected | Connect video source                                                                                                    |
| No image projected                      | Projector not turned on                                    | Turn on projector                                                                                                    |
| from projector                          | Projector not connected to AC wall outlet                  | Plug cord into outlet                                                                                                    |
|                                         | AC wall outlet defective                                   | Contact electrician;<br>do not attempt repair                                                                                                    |
|                                         | Computer or video cable not secured                        | Check cable connections                                                                                                    |
|                                         | No video signal from computer or video source              | Check power and connections                                                                                                    |
|                                         | Incompatible video signal from computer                    | Check that computer video source is compatible with projector; see <i>Appendix A</i> , <i>Specifications</i> ; contact Polaroid to verify compatible sources |
| P.com                                   | Projector lamp burned out                                  | Replace lamp                                                                                                    |

(800) 281-8860

| Symptom                      | Cause                                       | Solution                                                                                                    |
|------------------------------|---------------------------------------------|----------------------------------------------------------------------------------------------------|
| No image on computer monitor | Computer or monitor video cable not secured | Check cable connections                                                                                                    |
|                              | Monitor power off or disconnected           | Turn on monitor; check connections                                                                                                    |
|                              | Projector not connected to AC wall outlet   | Plug cord into outlet                                                                                                    |
|                              | No video signal from computer               | Check power and connections                                                                                                    |
| Poor color or no color       | Color controls require adjustment           | Adjust BRIGHTNESS, TINT, and CONTRAST controls                                                                                                    |
|                              | Wrong INVERSE mode                          | Change INVERSE setting                                                                                                    |
|                              | Signal from computer is monochrome          | Use appropriate video source                                                                                                    |
|                              | Computer video cable not secured            | Check cable connections                                                                                                    |
|                              |                                             | Select a different color mode using the PALETTE function                                                                                                    |
|                              |                                             | Adjust room lighting                                                                                                    |
| Flickering or unstable image | Image out of focus                          | Use the FOCUS control;<br>there are 8 possible settings                                                                                                    |
|                              | Computer video cable not secured            | Check cable connections                                                                                                    |
|                              | Incompatible video signal from computer     | Check that computer video source is compatible with projector; see <i>Appendix A</i> , <i>Specifications</i> ; contact Polaroid to verify compatible sources  Adjust the WIDTH control |

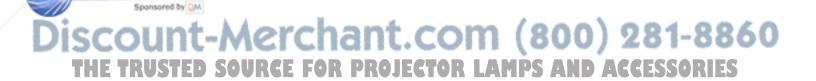

| Symptom                            | Cause                                                         | Solution                                                                                                    |
|------------------------------------|---------------------------------------------------------------|----------------------------------------------------------------------------------------------------|
| Split image or partial image       | Image alignment needed                                        | Use up-down and<br>left-right arrow keys                                                                                                    |
|                                    | Incompatible video signal from computer                       | Check that computer video source is compatible with projector; see <i>Appendix A</i> , <i>Specifications</i> ; contact Polaroid to verify compatible sources |
|                                    |                                                               | Reset projector to factory default settings                                                                                                    |
| POWER button not illuminated on    | Projector not connected to AC wall outlet                     | Plug cord into outlet                                                                                                    |
| control panel                      | Defective AC wall outlet                                      | Contact electrician;<br>do not attempt repair                                                                                                    |
| No audio from<br>built-in speakers | No audio source connected                                     | Connect audio source                                                                                                    |
|                                    | Projector not turned on                                       | Turn on projector                                                                                                    |
|                                    | Projector not connected to AC wall outlet                     | Connect projector to wall outlet                                                                                                    |
|                                    | AC wall outlet defective                                      | Contact electrician do not attempt repair                                                                                                    |
|                                    | Audio source turned off                                       | Turn on audio source                                                                                                    |
|                                    | Audio source not connected to appropriate video input         | Replace with appropriate cable                                                                                                    |
|                                    | Audio source and audio output cables are reversed             | Use appropriate connections                                                                                                    |
|                                    | VOLUME control set too low                                    | Adjust VOLUME                                                                                                    |
| P.com                              | External amplified speaker system connected to AUDIO OUT jack | Disconnect external system                                                                                                    |

Discount-Merchant.com (800) 281-8860
THE TRUSTED SOURCE FOR PROJECTOR LAMPS AND ACCESSORIES

| Symptom                                  | Cause                                                                                                    | Solution                                                                                                    |
|------------------------------------------|----------------------------------------------------------------------------------------------------|----------------------------------------------------------------------------------------------------|
| Bright spots<br>on projected image       | Inactive pixel may appear<br>as bright spot on screen;<br>it does not affect picture<br>quality or life expectancy<br>of projector; projector may<br>contain maximum of<br>50 inactive pixels |                                                                                                    |
| Image contains one or more vertical bars | WIDTH out of alignment                                                                                                    | Use the Menu-mode on-screen controls to adjust WIDTH; after eliminating vertical bars, use FOCUS to sharpen image; when you adjust WIDTH, if left arrow adjustment causes number of bars to increase, use right arrow adjustment to eliminate bars; if right arrow adjustment causes number of bars to increase, use left arrow adjustment to eliminate bars |
| Blurred image                            | Image out of focus                                                                                                    | Rotate lens to adjust screen focus  Adjust FOCUS control; if only portions of image are out of focus and FOCUS adjustment causes out-of-focus portions to move, refer to solution described in vertical bars problem; displaying a cross-hatch pattern aids in resolving any focus-adjustment problems                                                       |

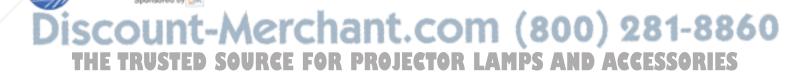

| Symptom                                     | Cause                                                           | Solution                                                                                                    |
|---------------------------------------------|-----------------------------------------------------------------|----------------------------------------------------------------------------------------------------|
| No image on<br>Macintosh monitor            | Incorrect Macintosh<br>computer and monitor<br>adapters         | Use 550093-002 and 550093-003 adapters with 15-in. Macintosh multisync monitor or with 12-in. Macintosh monitor; use 550093-000 and 550093-001 adapters with non-multisync Macintosh monitors |
| No screen image with<br>Macintosh PowerBook | PowerBook must be turned on <i>after</i> projector is connected | Turn off the PowerBook,<br>then turn it on again;<br>be sure to enable Monitor<br>Mirroring on the PowerBook<br>control screen                                                                |
| Inexplicable or unresolved problem          |                                                                 | Before calling for technical assistance press RESET to restore factory default settings, then use control panel and Menu-mode onscreen controls to restore image enhancements                 |

## Where to get help

If at any time you need help:

- 1 Check the Troubleshooting guide.
- 2 Call your dealer's technical support line and explain your problem.
- 3 Call Polaroid Corporation (see pages 44 and 45).

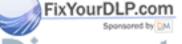

-Merchant.com (800) 281-8860

### Polaroid Offices and Service Centers

Australia Polaroid Australia Pty. Ltd. 13–15 Lyonpark Road P.O. Box 163 North Ryde, N.S.W. 2113 Tel.: (02) 9 950 7000 Fax: (02) 887 2209

Belgique/België
Polaroid (Belgium) N.V.-S.A.
Rue Colonel Bourg 111
Kolonel Bourgstraat 111
1140 Bruxelles-1140 Brussel
Tel.: 32 2 702 86 20
Fax: 32 2 726 92 99
Toll free: 32 78 155 905

Brasil
Polaroid do Brasil Ltda.
Av. Paulista, 1776–11° andar
Cerqueira Cesar
São Paulo-Capital
01310-921
Tel.: 55.11.285.6411
Fax: 55.11.283.2625
288.6521

Canada Polaroid Canada Inc. 350 Carlingview Drive Etobicke, Ontario M9W 5G6 Toll free: 1-800-268-6970

287.5393

Danmark Polaroid a.s. Blokken 75 3460 Birkerød Tlf.: 42 81 75 00 Fax: 42 81 70 26 Deutschland

Polaroid GMBH Sprendlinger Landstrasse 109 63069 Offenbach Tel.: 069 8404 1

Fax: 069 8404 204
España
Polaroid (España)

Polaroid (España), S.A Calle Orense, 16 2ª planta 28020 Madrid Tno: 34-1-597.02.52 Fax: 34-1-597.27.82 France
Polaroid (France) S.A.
B.P. 7
78996 Elancourt Cédex
Tel.: (1) 30 68 38 38
Fax: (1) 30 68 38 39

Hong Kong Polaroid (Far East) Ltd. 32/F Windsor House 311 Gloucester Road Causeway Bay Tel.: (852) 2894 0333 Fax: (852) 2895 1382

Italia Polaroid (Italia) S.p.A. Via Piave 11 21051 Arcisate (Varese) Tel.: 0332-470031 Fax: 0332-478249

Japan Nippon Polaroid Kabushiki Kaisha Mori Building No. 30 Toranomon 3-2-2 Minato-ku Tokyo 105 Tel.: 81-3-3438-8811

Fax: 81-3-3433-3537

México Polaroid de México S.A. de C.V. Paseo de la Reforma 195 Piso 17 C.P. 06500 México, D.F. Tel.: 703-1111 Fax: 566-0505

Del interior al 91 (800) 70-727 Ventas 91 (800) 70-747

Nederland
Polaroid Nederland B.V.
Zonnebaan 45
3606 CH Maarssen
PO Box 1219
3600 BE Maarssen
Tel.: 31-30-2-410-420
Fax: 31-30-2-411-969
Reparaties:

Polaroid (Europe) B.V. Hoge Bothofstraat 45 7511 ZA Enschede Tel.: 31-53-4-865-400

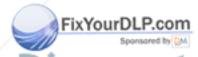

THE TRUSTED SOURCE FOR PROJECTOR LAMPS AND ACCESSORIES

New Zealand Polaroid New Zealand Ltd. Camera Services 24-26 Anzac Avenue Auckland Tel.: (09) 377 3773

Norge Polaroid (Norge) A/S Industriveien 8B, 1473 Skårer Postboks 80, 1471 Skårer TIf: 67 90 47 10 Fax: 67 90 51 73

Österreich Polaroid Ges.m.b.H. Eitnergasse 5A 1231 Wien Tel.: 869 86 27 Fax: 869 81 00

Portugal Polaroid (España) S.A. Sucursal em Portugal Edificio Monumental Avenida Praia da Vitória, 71-A 4º B 1050 Lisboa Tel.: (01) 316.10.52

Puerto Rico Polaroid Caribbean Corporation Centro de Seguros Ave. Ponce de León 701 Miramar, Santurce 00907 Tel.: (809) 725-6240 Fax: (809) 725-5462

Schweiz/Suisse/Svizzera Polaroid AG Hardturmstrasse 133 8037 Zürich Tel.: (01) 277.72.72

Suomi Polaroid Oy Sinikalliontie 10 02630 Espoo Puh: 90-502 35 33 Fax: 90-502 35 50 Sverige

Polaroid AB Ekholmsvägen 34 Box 204 127 24 Skärholmen Tel.: 08-710 08 50 Fax: 08-740 73 68

U.K. Polaroid (U.K.) Ltd. & Polaroid Export Operations Wheathampstead House Codicote Road Wheathampstead Hertfordshire AL4 8SF

Tel: (44) 1582 632000 Freefone: 0800 010119

U.S.A. Polaroid Corporation Technical Assistance Tel.: Toll free 1-800-432-5355 Call for the nearest Polaroid location

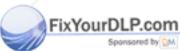

# unt-Merchant.com (800) 281-8860 THE TRUSTED SOURCE FOR PROJECTOR LAMPS AND ACCESSORIES

## One Year Warranty

Polaroid Corporation warrants your Polaview Projector equipment against defects in manufacture for a period of one year from the date of purchase. To verify the warranty period, you should keep the sales slip or other proof of the purchase date.

Should this product, or any component or accessory included with it, become defective at any time during the warranty period, Polaroid Corporation will, at its discretion, either replace or repair this item, without charge, provided the product is returned to a designated servicing location (prepaid and insured). To ship the unit, pack the carrying case in the original carton or equivalent, with plenty of padding.

This Limited Warranty does not apply to product damage resulting from accident, incorrect installation, unauthorized modification, misuse or abuse.

U.S.A. and Canada

Before you return your equipment for repair, please call Polaroid Electronic Imaging Technical Support from within the U.S.A. at 1-800-432-5355, Monday through Friday, 8 a.m. to 8 p.m., Eastern Time. In Canada, call 1-800-268-6970. We can help you determine what is at fault, and advise you on how and where to get service in the quickest and most convenient way.

THIS WARRANTY EXCLUDES ALL INCIDENTAL AND CONSEQUENTIAL DAMAGES. ALL EXPRESSED OR IMPLIED LIABILITY FOR THIS EQUIPMENT INCLUDING BUT NOT LIMITED TO THE IMPLIED WARRANTY OF MERCHANTABILITY AND FITNESS FOR A PARTICULAR PURPOSE ARE LIMITED IN DURATION TO THE ONE-YEAR WARRANTY PERIOD.

SOME STATES DO NOT ALLOW THE EXCLUSION OR LIMITATION OF INCIDENTAL OR CONSEQUENTIAL DAMAGES OR THE DURATION OF IMPLIED WARRANTIES

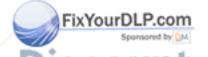

THE TRUSTED SOURCE FOR PROJECTOR LAMPS AND ACCESSORIES

SO THE ABOVE LIMITATIONS MAY NOT APPLY TO YOU. THIS WARRANTY GIVES YOU SPECIFIC LEGAL RIGHTS, AND YOU MAY ALSO HAVE OTHER RIGHTS WHICH MAY VARY FROM STATE TO STATE.

Outside the U.S.A. and Canada

THIS WARRANTY EXCLUDES ALL INCIDENTAL AND CONSEQUENTIAL DAMAGES AND DOES NOT AFFECT YOUR STATUTORY RIGHTS.

Note: No user-serviceable parts inside, with the exception of the lamp which can be replaced as described in this manual. Attempts to modify mechanical or electronic parts inside will void your warranty, and may be hazardous.

# Appendix A: Specifications

| Color                        | 8-color mode: 2 shades per color,<br>8 total colors<br>16M-color mode: 253 shades per color,<br>16,194,277 total colors                                   |
|------------------------------|----------------------------------------------------------------------------------------------------|
| Display technology           | Active matrix TFT                                                                                                    |
| Resolution                   | 640 x 480                                                                                                    |
| Contrast ratio               | 60:1 minimum<br>100:1 typical                                                                                                    |
| LCD panel                    | 6.4 in. (diagonal measure)                                                                                                    |
| Pixel response time          | tr = 30 msec typical<br>tf = 50 msec typical                                                                                                    |
| Computer video compatibility | Red, Green, Blue signal input/output<br>(0 to 1.0V at 75 ohms impedance)<br>Vertical sync frequency: 50 - 72 Hz<br>Horizontal sync frequency: 31 - 40 kHz |

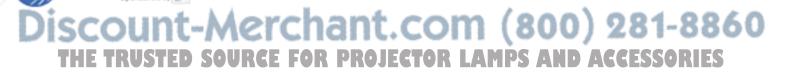

| Composite video compatibility     | NTSC, PAL or SECAM composite video                                         |
|-----------------------------------|----------------------------------------------------------------------------|
| S-VHS video compatibility         | NTSC, PAL or SECAM video with separate chrominance and luminance           |
| Optical lens                      | 140 mm focal length<br>f3.7<br>4-element Dogmar lens                       |
| Projection lamp                   | 410 watt FXL lamp                                                          |
| Input power                       | 450 watts                                                                  |
| Dimensions                        | 2.9 in. (H) x 16 in. (L) x 10.3 in. (W) (74 mm x 406 mm x 262 mm)          |
| Weight                            | 9.8 lbs (4.4 kg)                                                           |
| Computer interface                | HD-15 D-subminiature interface connector                                   |
| Computer compatibility            | IBM and IBM compatibles with VGA (640 x 480)                               |
|                                   | Macintosh computers with external video (640 x 480 mode)                   |
|                                   | 800 x 600 mode supported by showing a 640 x 480 window of the larger image |
| Recommended storage temperature   | 0° to 140°F (-17° to 60°C)                                                 |
| Recommended operating temperature | 32° to 95°F (0° to 35°C)                                                   |
| Recommended relative humidity     | 95% (non-condensing) at 104°F (40°C)                                       |

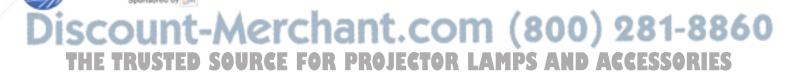

# Appendix B: Parts

| Polaview model                          | Part no.   |
|-----------------------------------------|------------|
| Polaview SuperPortable 10 LCD Projector | 622187     |
|                                         |            |
| Replacement product                     | Part no.   |
| RC-8 infrared remote control            | 623405     |
| Soft carrying case                      | 590300-000 |
| FXL 410 lamp                            | 44925P13   |
| PC video cable                          | 58381-003  |
| AC-1, 3.5mm stereo audio cable          | 550025-000 |
| AC-2, dual RCA audio cable              | 550025-001 |
| Macintosh computer adapter              | 550093-000 |
| Macintosh monitor adapter               | 550093-001 |
| CVL-V, VGA 9 ft. (2.74m) computer cable | 550009-003 |
| Power cord (U.S.)                       | 550006-101 |
|                                         |            |
| Optional accessory                      | Part no.   |
| Macintosh computer adapter              | 550093-002 |
| Macintosh monitor adapter               | 550093-003 |
| Power cord (Europe)                     | 550024-000 |
| Power cord (United Kingdom)             | 550024-004 |
| Power cord without wall plug            | 550024-011 |
|                                         |            |

You can order replacement parts and accessories through your local dealer or by contacting Polaroid (see pages 44 and 45).

# Appendix C: Abbreviations

### **Abbreviations**

| AUX      | Auxiliary                                                 |
|----------|-----------------------------------------------------------|
| B/W      | Black and white                                           |
| CCIR     | Comite Consultatif International des Radio Communications |
| CD       | Compact disk                                              |
| CW       | Clockwise                                                 |
| CCW      | Counter-clockwise                                         |
| DOS      | Disk operating system                                     |
| EP       | Extended play (same as SLP)                               |
| FCC      | Federal Communications Commission                         |
| LCD      | Liquid crystal display                                    |
| LED      | Light emitting diode                                      |
| LP       | Long play                                                 |
| ME-SECAM | Middle East SECAM                                         |
| NTSC     | National Television System Committee                      |

PAL Phase alternation by line
DISCOUNT-METCHANT.COM (800) 281-8860
THE TRUSTED SOURCE FOR PROJECTOR LAMPS AND ACCESSORIES

RAM Random access memory

ROM Read only memory

SECAM Sequentiel Couleur A Memoire

SLP Super long play (same as EP)

SP Standard play

S-VHS super VHS

TFT Thin film transistor

VAC Volts-alternating current

VCR Video cassette recorder

VDC Volts-direct current

VGA Video graphics adapter

VHS Video home system

## Index

#### Α

Abbreviations, 53–54 Accessories, 4, 51 Adapter, 3, 4, 8, 15 Alignment, 21, 23, 41, 42 Arrow keys, 21, 23, 24, 25, 26, 41, 42 Audio, 13, 17, 41 AUDIO IN, 12, 13 AUDIO OUT, 12, 13, 17, 41

#### В

Battery, 23, 35–38 battery replacement, 35–38 BRIGHT, 23 BRIGHTNESS, 20, 40

#### C

Cables, 3, 11–12 Cleaning, 5 Color, 2, 25, 26, 40, 49 Compatibility, 2, 49–50 Computer, see *Compatibility* or *Connections* COMPUTER, 12, 14, 15, 21 Connections, 11-15, 39, 40 Audio, 13 Macintosh, 15 PC, 14 S-video, 13 Video, 13 Connector panel, 8, 11, 20 AUDIO IN, 12, 13 AUDIO OUT, 12, 13, 17, 41 COMPUTER, 12, 14, 15, 21 MONITOR, 12, 15, 14, 18 S-VHS, 11, 13, 21 VIDEO, 11, 13, 21 CONTRAST, 20, 23, 40 Control panel, 2, 8, 16, 19, 20-22, 27 Control-panel keys, 20-22 Alignment, 21, 23, 41, 42 BRIGHTNESS, 20, 40 CONTRAST, 20, 23, 40 F1, 22 F2, 22, 23 MENU, 21, 23, 24-26 POWER, 13, 16, 22, 27, 31, 42 REPLACE LAMP, 22, 27, 31 RESET, 21, 23, 43 SOURCE, 18, 21, 23

VOLUME, 17, 20, 23, 41

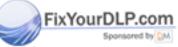

Discount-Merchant.com (800) 281-8860
THE TRUSTED SOURCE FOR PROJECTOR LAMPS AND ACCESSORIES

#### Default settings, 17, 18, 21, 41 Lamp, 16, 25, 31-33, 50 Lamp access, 16 Lamp-access door, 16, 32 Lamp holder, 32-33 ENGLISH, 25 LAMP HOURS, 25, 31 Lamp replacement, 5, 31-33 Language, 25 LCD, 2 F1, 22 LED indicator, 23, 35, 38 F2, 22, 23 Lens, 8, 17, 30, 42, 50 Fans, 29, 40 Locking, 8, 9, 29 Features, 1-2 Focus, 17, 24, 40, 42 Μ FOCUS, 17, 24, 40, 42 FRENCH, 25 Mac connection, 15 Fuse holder, 34 MENU, 21, 23. 24-26 Fuse replacement, 34 Menu-mode on-screen controls, 17, 18, 19, 22, 24-26 G FOCUS, 17, 24, 40, 42 INVERSE, 24, 40 GERMAN, 25 LAMP HOURS Language MIRROR, 24 PALETTE, 25, 40 Indicators TINT, 25, 40 Control panel, 27 TONE, 25 LED, 23, 35, 38 TV COLOR, 26 POWER, 27 TV COMPRESS, 26 REPLACE LAMP, 27 TV SHARPNESS, 26 Image size, 10 WIDTH, 24, 40, 42 INVERSE, 24, 40 Mirror, 8, 9, 16, 29, 30, 31 MIRROR, 24

MONITOR, 12, 15, 14, 18

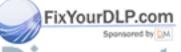

# iscount-Merchant.com (800) 281-8860 THE TRUSTED SOURCE FOR PROJECTOR LAMPS AND ACCESSORIES

#### 0 R Relative humidity, 50 Opening, 9 Remote control, 4, 19, 23, 35-38 Operating temperature, 29, 50 battery, 23, 35-38 Р battery replacement, 35-38 keys, 23 PALETTE, 25, 40 Arrow keys, 21, 23, 24, 25, Parts, 3-4, 8, 51 26, 41, 42 PC connection, 14 BRIGHT, 23 Pixel, 2, 42, 49 CONTRAST, 20, 23, 40 Polaroid Offices and Service F2, 22, 23 Centers, 44-45 LAMP, 22, 23, 27, 31 Polaview 10 SuperPortable LED indicator, 23, 35, 38 LCD Projector MENU, 21, 23. 24-26 connections, 11-15, 39, 40 RESET, 21, 23, 43 maintenance, 29-38 SOURCE, 18, 21, 23 opening, 9 VOLUME, 17, 20, 23, 41 safety, 5-6 REPLACE LAMP, 22, 27, 31 specifications, 49-50 Replacement parts, 4, 51 storage, 29 RESET, 21, 23, 43 transporting, 29 troubleshooting, 39-48 S turning off, 18 turning on, 16 Safety, 5-6 warranty, 46-47 Service, 6, 43-45 POWER, 13, 16, 22, 27, 31, 42 Setup, 7-18 SOURCE, 18, 21, 23 Power cord, 3, 5, 13, 31, 34 PowerBook, 43 SPANISH, 25 Projection lens, 8, 17, 30, 42, 50 Spare lamp, 33 Projector locking mechanism, Speakers, 13, 17, 41 8, 9, 29 Specifications, 49-50 Storage, 29 Storage temperature, 29, 50 S-VHS, 11, 13, 21

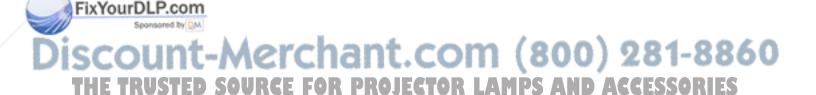

Τ

TFT LCD, 2 TINT, 25, 40 TONE, 25 Transporting, 29 Troubleshooting, 39–48 Turning off, 18 Turning on, 16 TV COLOR, 26 TV COMPRESS, 26 TV SHARPNESS, 26 V

Vents, 5, 8, 10, 16 Video, 1, 2, 11, 13, 18, 21, 39, 40, 41 VIDEO, 11, 13, 21 VOLUME, 17, 20, 23, 41

W

Warranty, 46-47 WIDTH, 24, 40, 42

# **♦**Polaroid

"Polaroid" and "Polaview" are trademarks of Polaroid Corporation, Cambridge, MA, U.S.A. Other trademarks may be the property of their respective owners.

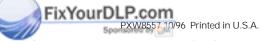

1F2430

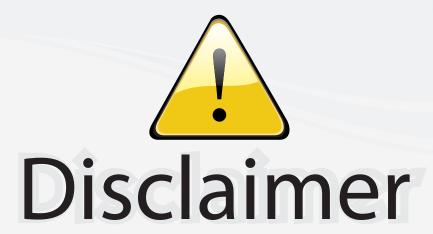

This user manual is provided as a free service by FixYourDLP.com. FixYourDLP is in no way responsible for the content of this manual, nor do we guarantee its accuracy. FixYourDLP does not make any claim of copyright and all copyrights remain the property of their respective owners.

#### About FixYourDLP.com

FixYourDLP.com (http://www.fixyourdlp.com) is the World's #1 resource for media product news, reviews, do-it-yourself guides, and manuals.

Informational Blog: http://www.fixyourdlp.com Video Guides: http://www.fixyourdlp.com/guides User Forums: http://www.fixyourdlp.com/forum

FixYourDLP's Fight Against Counterfeit Lamps: http://www.fixyourdlp.com/counterfeits

# Sponsors:

RecycleYourLamp.org – Free lamp recycling services for used lamps: http://www.recycleyourlamp.org

Lamp Research - The trusted 3rd party lamp research company: http://www.lampresearch.com

Discount-Merchant.com – The worlds largest lamp distributor: http://www.discount-merchant.com

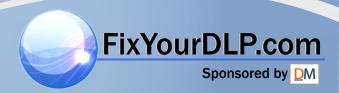